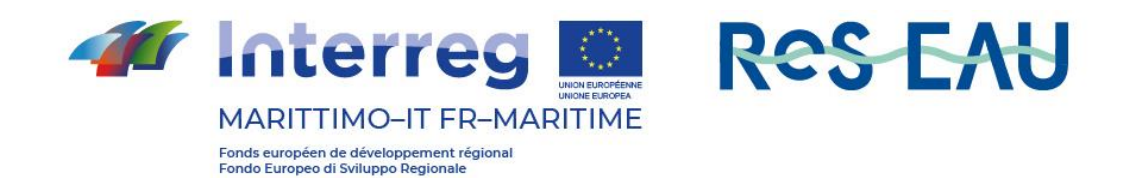

# **Rapport technique du portail TRIGEAU**

## **Produit T2.4.1**

Rédigé par Ilaria Gnecco, Anna Palla (Università degli Studi di Genova)

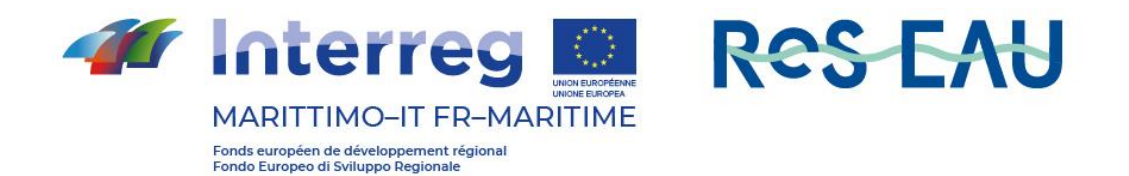

#### 1 Introdution

Le portail TRIG Eau est une plateforme développée par le Département d'ingénierie civile, chimique et environnementale (DICCA) de Gênes dans le cadre du projet "TRIG Eau - Crossborder, Resilience, Innovation & Governance for the Prevention of Hydrogeological Risk" (TRIG Eau - transfrontalier, résilience, innovation et gouvernance pour la prévention des risques hydrogéologiques).

La mise en œuvre s'est développée au fil du temps et a connu une phase initiale évolutive décrite ci-dessous.

L'intervention extensive actuelle a introduit de nouvelles fonctionnalités de la section DST - Outil opérationnel pour l'évaluation des risques hydrauliques - et en particulier les activités suivantes sont prévues :

- 1. 1. élargir les options sélectionnables pour permettre aux utilisateurs de mieux personnaliser les cas de référence topologiques (par exemple, le système de drainage, les scénarios de précipitations) ;
- 2. 2. fournir différentes possibilités d'utilisation du portail en fonction du type d'utilisateur (par exemple, utilisateur de base, expert en modélisation) ;
- 3. 3. inclure d'autres types de systèmes d'assainissement non collectif dans le portail dans le scénario d'intervention, de manière à compléter les technologies d'intervention proposées.

## 2 Fonctionnalité de base

La conception initiale de la plate-forme prévoyait un moyen de saisir les résultats des simulations effectuées avec le logiciel Storm Water Management Model (SWMM), par le biais des procédures suivantes :

- 1. Téléchargement des fichiers du modèle
- 2. Dé-normalisation des données numériques et cartographiques du modèle
- 3. Importation dans le modèle de données approprié

Cette modalité était donc liée à l'exécution d'une série d'opérations "hors ligne", visant à la préparation de rapports de résultats à insérer ultérieurement dans un "conteneur" qui, outre la dénormalisation et l'archivage des données, remplissait la fonction d'"alignement" avec la composante cartographique.

Après les premières utilisations de la plate-forme, pendant la phase de développement et de test, il est apparu nécessaire de préparer une méthode d'intégration entre les composants qui permette d'exploiter davantage les potentialités offertes par le logiciel SWMM, en utilisant les fonctions de calcul comme "un service" en support direct des fonctions du simulateur.

## 3 Fonctions paramétriques : entrée SWMM "en tant que service

Une nouvelle implémentation de la plateforme a ajouté un mode de fonctionnement et des fonctions qui permettent à l'utilisateur de choisir, à partir d'un ensemble de paramètres, les éléments de configuration de leur "diagramme de réseau", avant l'entrée du SUDS et après l'intervention.

À partir des seules données d'entrée du diagramme de réseau, le système permet à l'utilisateur de sélectionner de manière simple les configurations de définition de scénario souhaitées, qui seront utilisées pour l'exécution des calculs par SWMM.

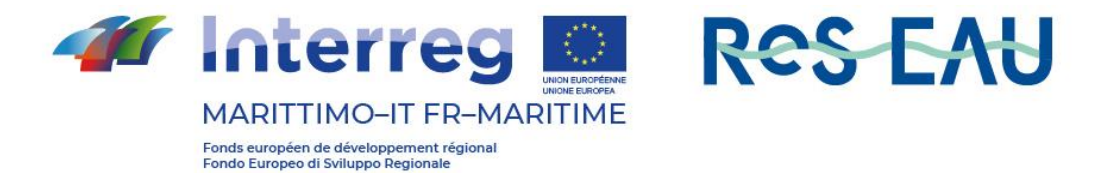

Les résultats de la simulation sont immédiatement acquis par la plateforme, sans aucune intervention de la part de l'utilisateur ; les indicateurs choisis pour le projet sont affichés selon les trois modes proposés par le portail TRIGeau

- 1. 1. comparaison thématique entre les cartes avant et après l'intervention
- 2. 2. affichage numérique des indicateurs de performance du réseau
- 3. 3. graphique "radar" de la performance.

## 4 Nouvelle extension : fonctions ajoutées pour l'utilisateur expert DST

Sur la base des réalisations précédentes, une extension des fonctionnalités a été faite pour inclure une section de simulation pour les utilisateurs experts, permettant l'inclusion de paramètres de configuration d'études de cas supplémentaires, plus conformes aux cas réels.

Le modèle adopté est issu des expériences menées par DICCA lors d'exercices pratiques sur la plateforme TRIG Eau existante.

Voici un résumé des nouveaux paramètres disponibles pour l'utilisateur expert dans la section 'DST personnalisation avancée'.

#### 4.1 Étape 1- Analyse du site

L'utilisateur sélectionne la zone d'étude d'une superficie d'environ deux hectares et évalue à l'aide d'un outil externe, par exemple google earth, l'étendue surfacique de certains éléments caractérisants utiles à la simulation. Les valeurs à saisir sont les suivantes.

Le système vérifie que l'extension de la zone choisie ne s'écarte pas de plus de 10 % des 20 000 mètres carrés.

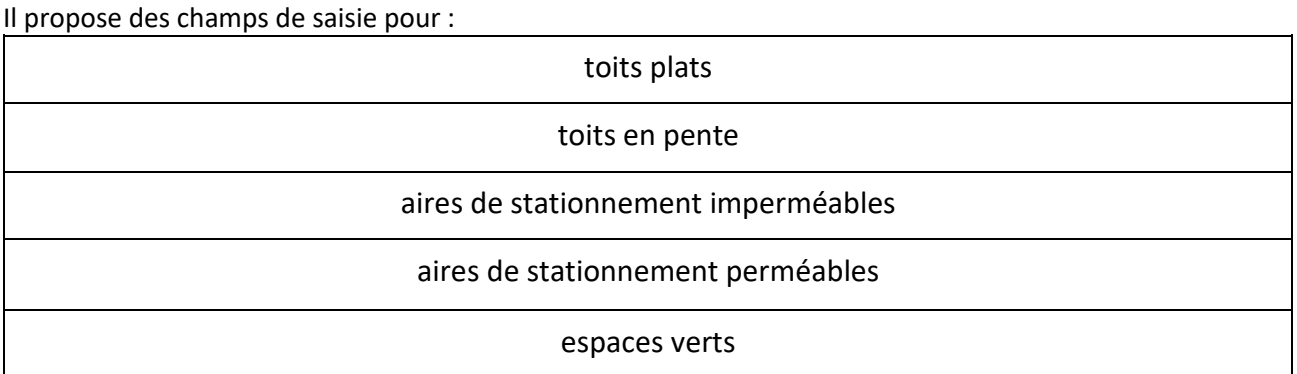

Il sistema provvede al calcolo automatico dei seguenti parametri:

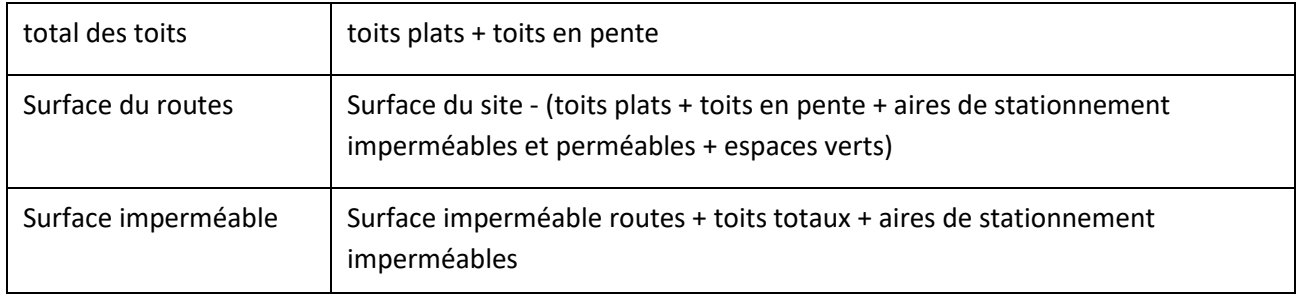

Les scénarios de précipitations et la fréquence des événements de précipitations peuvent également être sélectionnés à ce stade.

La détermination du pourcentage d'imperméabilisation entre les valeurs discrètes 15% - 30% - 45% - 75% - 90% compatible avec l'évaluation des données d'entrée est proposée à l'utilisateur.

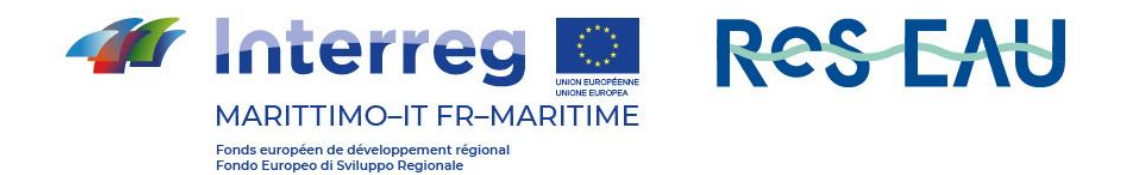

#### 4.2 Étape 2 Conception de la solution

La définition des éléments contextuels permet au système de proposer les dispositifs d'atténuation des risques hydrauliques les plus efficaces lorsque les caractéristiques du site le permettent :

- Toits verts suspendus
- Pavage perméable
- Système de réutilisation des eaux de pluie
- Cellules de biorétention

#### 4.3 Étape 3 Évaluation des coûts

Une nouvelle fonctionnalité permettra d'évaluer le coût de l'intervention. Le calcul est effectué sur la base des estimations des coûts d'installation uniquement, en multipliant les surfaces converties correspondantes pour les toits verts et les chaussées perméables.

Les valeurs du tableau sont utilisées pour les coûts par mètre carré.:

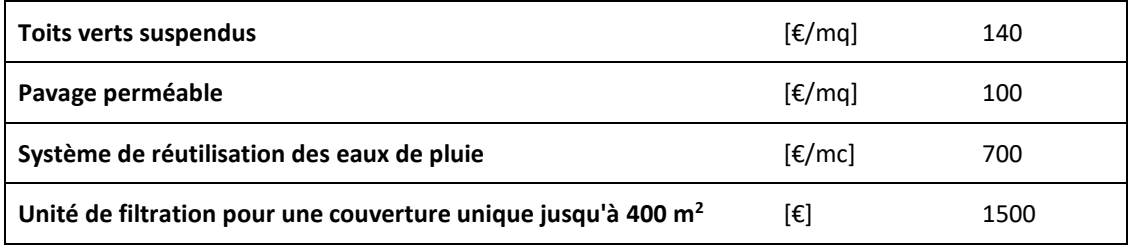

Un coût fixe est utilisé pour les cellules de biorétention en fonction du degré d'application.

## 5 Architecture du système mis en œuvre

L'interface entre les différents composants s'effectue au moyen de services web, tant pour les communications à l'intérieur du système que pour les communications avec les systèmes externes.

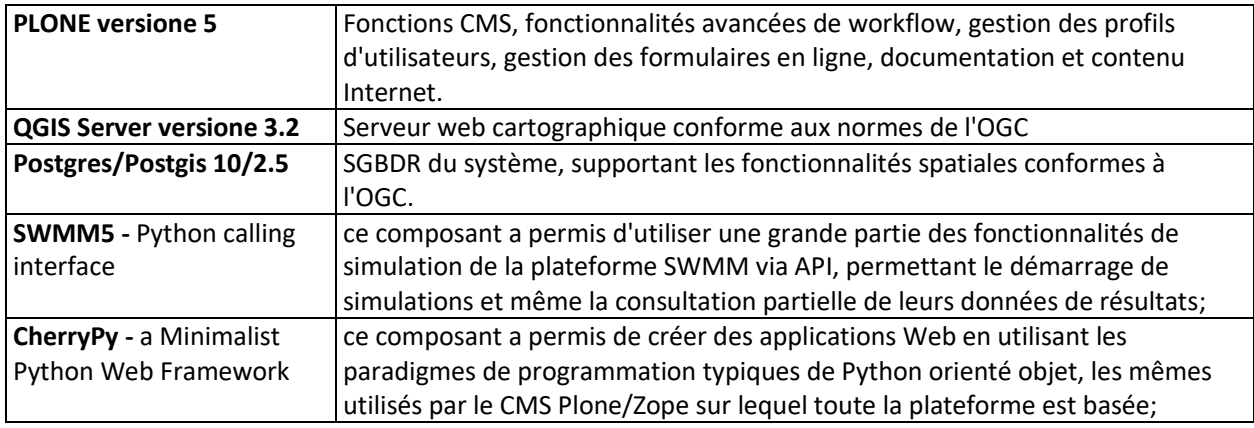

## 6 Link nouvelle version du portail TRIGEAU

Voici le lien vers la section du portail TRIGEAU mise en place dans le cadre du projet RESEAU: [http://www.trigeau.servergis.it/it/dst\\_evo](http://www.trigeau.servergis.it/it/dst_evo)